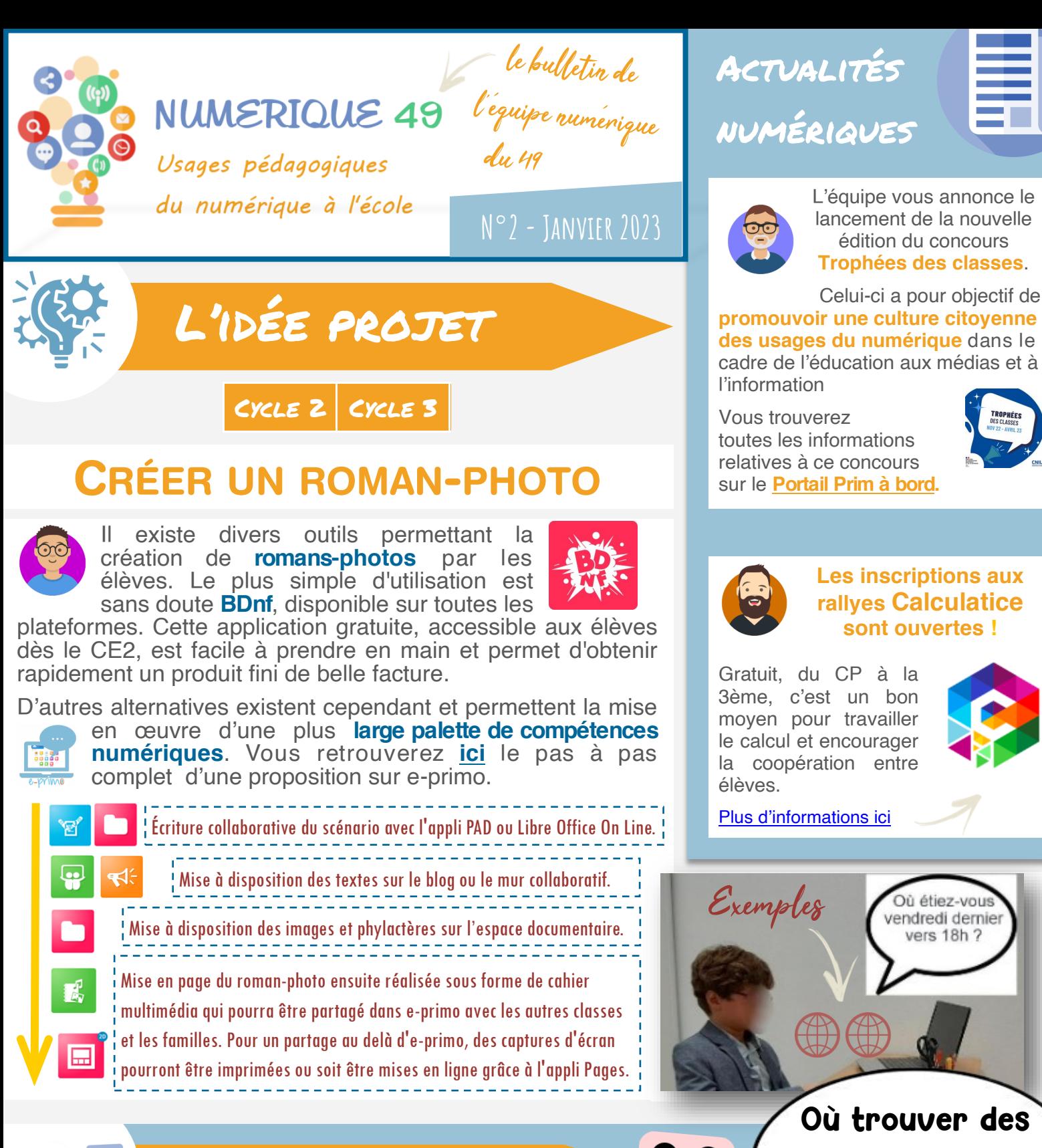

On vous répond

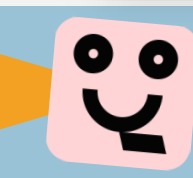

Avec les élèves, **[Qwant Junior](https://www.qwantjunior.com/)** sera certainement l'outil le plus adapté. Il permettra une recherche dans un **environnement sécurisé** et offrira la possibilité de **filtrer les résultats par licences**, le plus simple étant de

choisir « Domaine public ». Cette méthode n'étant pas infaillible, il est tout de même conseillé de vérifier la licence sur le site proposant l'image. Cette démarche sensibilisera en outre les élèves à la notion de droits d'auteurs et droits à l'image, partie intégrante de la compétence « **Publier et partager** » du **CRCN**.

Communication et collaboration

Attention, gratuit ne signifie pas que tout est permis. Les licences creative commons définissent à chaque fois l'utilisation possible (partage, modification, ...). Pour plus de détails, cliquez ici.

images libres

de droits ?

## DES OUTILS À DÉCOUVRIR...

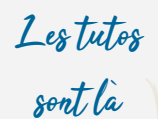

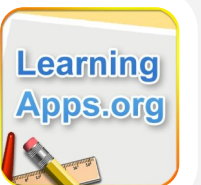

[D](https://learningapps.org/)es outils à découvrir...

Le site **[Learningapps.org](https://learningapps.org/)** regroupe des milliers d'applications pédagogiques déjà créées par des utilisateurs, de la maternelle au lycée, dans de nombreux domaines (français, maths, langues étrangères, arts...). Celles-ci sont accessibles en ligne. Elles peuvent être partagées via un QR code, insérées sur e-primo ou encore sauvegardées dans une collection. Sur le site, il est facile de créer une application en suivant un des modèles proposés (memory, mots croisés, texte à trous, QCM, activité de tri...).

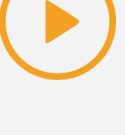

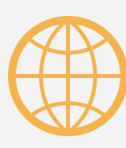

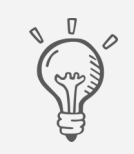

**Proposer des exercices de structuration dans les différents niveaux, varier les situations de découverte en utilisant un VPI, accompagner la création d'exercices par les élèves,...**

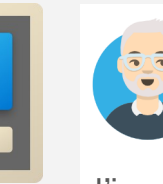

**[Image Resizer](https://apps.microsoft.com/store/detail/microsoft-powertoys/XP89DCGQ3K6VLD)** (nouvel outil Microsoft Powertoys) est un logiciel gratuit permettant de redimensionner UNE ou PLUSIEURS images (par lots) facilement en sélectionnant la taille souhaitée dans le menu contextuel (clic droit) : petit, moyen, grand… Soit il remplace l'image de départ, soit il en fait une copie redimensionnée.

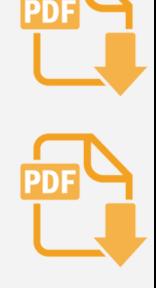

**Dans e-Primo, ces images plus « légères » seront plus faciles à déposer (pour vous) ou lire (pour les parents). Cet outil participe aussi à l'écoresponsabilité numérique.**

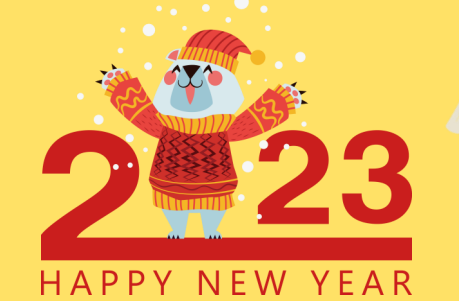

*Toute l'équipe de la mission numérique 49 vous souhaite une excellente année 2023 et espère vous rencontrer bientôt à l'occasion des nombreux projets numériques menés dans les classes.*

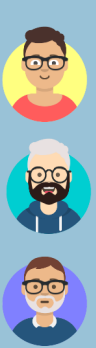

**Sylvie Chauvière Métayer →** erun.choletice@ac-nantes.fr Montrevault Sud Loire Bocage -Cholet Est — Cholet et Sèvres

**Olivier Mousseau →** olivier.mousseau@ac-nantes.fr Angers Ouest et Sud -Angers Est

**Richard Guttierez →** cpdnum49@ac-nantes.fr Conseiller Pédagogique Départemental au Numérique

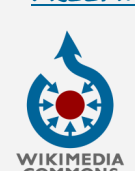

Cette image a été téléchargée sur le site [Freepng.fr](https://www.freepng.fr/). De nombreux sites proposent ainsi des images ou icônes gratuites. Attention cependant

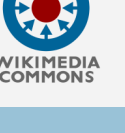

aux contenus qui peuvent être

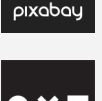

 $\overline{\circ}$ 

inappropriés.

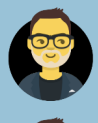

**Hervé Mayart →** herve.mayart@ac-nantes.fr Durtal les trois rivières - Trélazé Loire Aubance Authion

**Alexandre Branchu →** alexandre.branchu1@ac-nantes.fr Segré

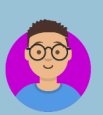

**Jean-Jacques Weiszberg →** Jean-jacques.weiszberg@ac-nantes.fr Baugé - Saumur -Doué -Aubance - Loire et Thouet

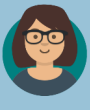

**Emmanuelle Sourice →** emmanuelle.thomy@ac-nantes.fr Chalonnes s/ Loire Bord Loire Layon - Ponts de Cé Sud Loire

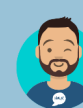

**François Drouet →** Francois.drouet@ac-nantes.fr Angers Nord Loire

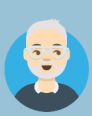

**François Fourny →** francois.fourny@ac-nantes.fr Angers Centre

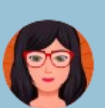

**Nadia GILLARD →** nadia.gillard@ac-nantes.fr Inspectrice de l'éducation nationale - Mission numérique éducatif